### VDR Video Disk Recorder **Vorteile:**

- Nahezu unbegrenzt erweiterbar
- gleichzeitige Aufnahme \*mehrerer\* Programme (Hardware abhängig - TV-Karte)

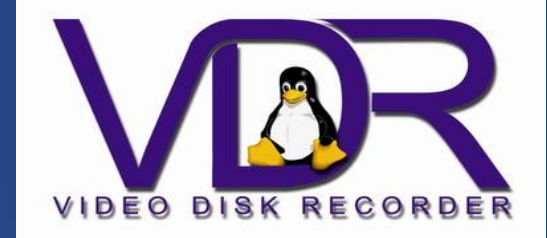

- Werbung wird nach Wunsch automatisch erkannt und mit Tastendruck entfernt (NoAd)
- Pausefunktion bei laufendem TV (Timeshift)
- Programierung über das Internet
- Streaming im Netzwerk möglich
- Je nach Konfiguration Stromverbauch gering Vgl. Festplattenrecorder brauchen zw. 30 und 60 Watt (VDR 25 – 40 Watt)
- Wake on Lan, Steuerung auch über das Internet möglich

Hardware :

1. Mainboard / CPU(ab PIII), min. 512 MiB Ram 2. TV Karte, von Linuxtv.org 3. Festplatte ab > 120 GiB 4. DVD Laufwerk (evtl. nur zur Installation) 5. Gehäuse nach Wahl 6. Vorschläge zur Hardware gibt es am Ende des Vortrags

Bel

Installation / Partitionierug:

Partition mit ext4 für: / Extra Partition für VDR mit ext4, Standard : /var/lib/video.00

Es kann auch mit LVM gearbeitet werden, Vorteil: Die VDR-Partition kann beliebig erweitert werden!

**[Be]LU** 

BeLU

### Benötigte Software:

1 Debian Squeeze Stable / Netinstall 2. VDR Paket 3. Lirc Paket (Fernbedienung) 4. VDR Plugins: DVD-Plugin Plugin-Live Plugin libxineoutput Plugin Remote Plugin EPG xineliboutput-sxfe Weitere Plugins nach Wunsch: http://www.tvdr.de/plugins.htm 4. Firmware Paket 5. xcompmgr, xinit, runtty alsa-utils,w-scan

### Konfiguration VDR:

# /etc/default/vdr

# Change to 1 to enable vdr's init-script ENABLED=1

# Change this to 1 if you want vdr to be able to shutdown the # computer ENABLE\_SHUTDOWN=1

# Video-Directory VIDEO\_DIR="/var/lib/video.00"

# Set this to load only startable plugins (check with "vdr -V -P plugin") PLUGIN CHECK STARTABLE="yes"

# Set this to load only plugins with the correct patch level PLUGIN\_CHECK\_PATCHLEVEL="no"

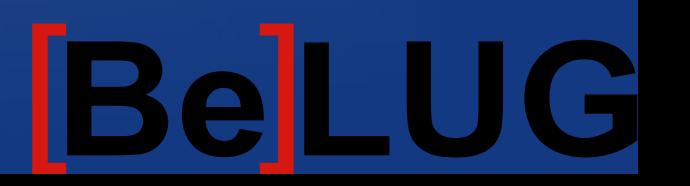

**Basissystem:** X-server für VDR einrichten:

**/etc/X11/Xwrapper.config** "anybody"

Gruppenzuordnung:

addgroup vdr audio addgroup vdr video

Die .xinitrc

xcompmgr & wmpid=\$! /usr/bin/vdr-sxfe --daemon --audio alsa:plughw:1 --video=sdl --width=720 --height=576 xvdr:tcp://localhost 2>> /var/lib/vdr/frontend.log 1>&2 wait \$wmpid

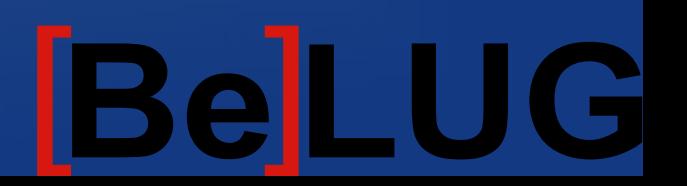

#### **VDR Video Disk Recorder Autologin Konfiguration:**

folgende Zeile in /etc/inittab einfügen:

1:2345:respawn:/sbin/rungetty tty1 --autologin vdr

Damit X nach login automatisch startet in /home/vdr/.profiles wie folgt anpassen:

```
if [ -z "$DISPLAY" ] && [ $(tty) == /dev/tty1 ]; then
while [1 == 1]d<sub>O</sub>svdrpsend PLUG imonlcd OFF
 rm /var/lib/vdr/is_active
 t1 = $(date + %X)/usr/bin/startx
 t2 = $(date +%X)if \sqrt{5} "$t1" == "$t2" ]; then
 sleep 10
 fi
 done
 fi
```
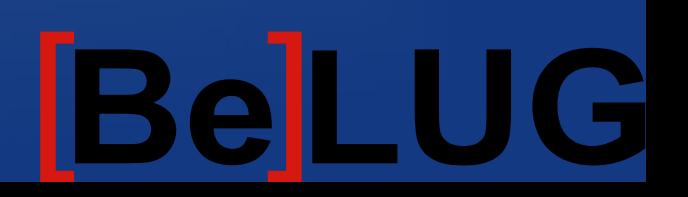

**Hilfsprogramme:**

**Paket für Channelscan: w-scan, Aufruf : w\_scan (vdr muss gestoppt werden!) /etc/init.d/vdr stop w\_scan -ft -c DE -v /etc/vdr/channels.conf Alsamixer für die Soundkarte Editor je nach Wunsch (nano, vim ...)**

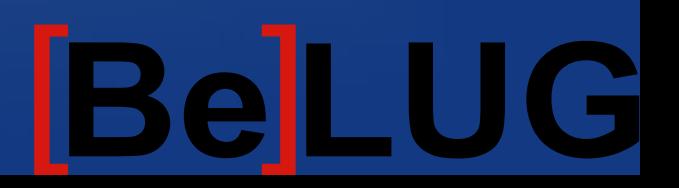

#### **Die channels.conf in /var/lib/vdr/ bzw. /etc/vdr/channels.conf**

**Hier kann die Senderliste bearbeitet werden, Reihenfolge der Kanäle oder Sendername, hier ein Auszug :(Berlin/Brandenburg)**

RTL Television;CBC:506000:I999B8C23D0M16T8G8Y0:T:27500:337:338:343:0:16405:8468:773:0 RTL2;CBC:506000:I999B8C23D0M16T8G8Y0:T:27500:353:354:359:0:16406:8468:773:0 Super RTL;CBC:506000:I999B8C23D0M16T8G8Y0:T:27500:433:434:439:0:16411:8468:773:0 VOX;CBC:506000:I999B8C23D0M16T8G8Y0:T:27500:545:546:551:0:16418:8468:773:0 Das Erste;ARD:522000:I999B8C23D0M16T8G8Y0:T:27500:1401:1402,1403=deu:1404:0:14:8468:258:0 rbb Berlin;ARD:522000:I999B8C23D0M16T8G8Y0:T:27500:1201:1202:1204:0:12:8468:258:0 rbb Brandenburg;ARD:522000:I999B8C23D0M16T8G8Y0:T:27500:1201:1202:1504:0:11:8468:258:0 Phoenix;ARD:522000:I999B8C23D0M16T8G8Y0:T:27500:1301:1302:1304:0:13:8468:258:0 EinsExtra;ARD:522000:I999B8C23D0M16T8G8Y0:T:27500:1501:1502:1404:0:15:8468:258:0 SAT.1;ProSiebenSat.1:658000:I999B8C23D0M16T8G8Y0:T:27500:385:386:391:0:16408:8468:769:0 ProSieben;ProSiebenSat.1:658000:I999B8C23D0M16T8G8Y0:T:27500:305:306:311:0:16403:8468:769:0 kabel eins;ProSiebenSat.1:658000:I999B8C23D0M16T8G8Y0:T:27500:161:162:167:0:16394:8468:769:0 N24;ProSiebenSat.1:658000:I999B8C23D0M16T8G8Y0:T:27500:225:226:231:0:16398:8468:769:0 ZDF;ZDFmobil:570000:I999B8C23D0M16T8G4Y0:T:27500:545:546,547=deu:551:0:514:8468:514:0 3sat;ZDFmobil:570000:I999B8C23D0M16T8G4Y0:T:27500:561:562,563=deu:567:0:515:8468:514:0 neo/KiKa;ZDFmobil:570000:I999B8C23D0M16T8G4Y0:T:27500:593:594:599:0:517:8468:514:0 ZDFinfokanal;ZDFmobil:570000:I999B8C23D0M16T8G4Y0:T:27500:577:578:551:0:516:8468:514:0

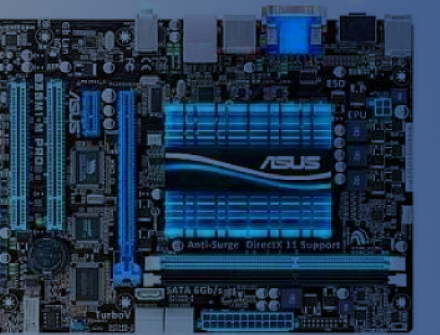

### Von uns Verwendete Hardware:

Mainboard: Asus E35M1-M PRO Micro ATX Mainboard / 2GiB RAM integrierte CPU: AMD E-350, 2x 1.60GHz, 18W TDP 1x DVI, 1x HDMI, 2x USB 3.0

**Netzteil Standard ATX 85+** 

Gehäuse: SILVERSTONE Milo ML03B

Hauppage WinTV Nova T-500 Dual-Tuner mit Fernbedienung

**DVD- Brenner Sata nach Wahl** 

Festplatte SATA 500 GiB nach Wahl

Gesamtkosten: 350 €

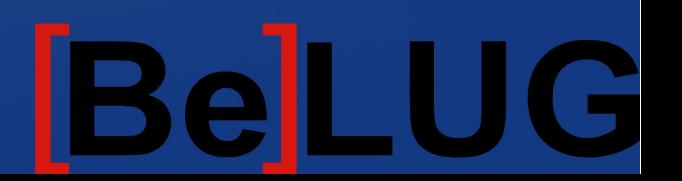

### VDR Video Disk Recorder Alternativen Hardware:

- Mainboard: Intel Atom Mainboards, AMD E-350, Gebrauchte AMD oder Intel MB mit Stromspar-CPU
- Netzteil: Je nach Gehäuse, so wenig Leistung wie möglich
- Gehäuse: Je nach Aufstellungsort, Desktop-Multimedia, Mini-ITX ...
- TV-Karte: Single oder Dual-Tuner, USB oder PCI siehe: linuxtv.org
- Speicher: Min. 512GiB Ram
- DVD: Optional
- Festplatte: Besonders Sparsam / Platzsparend: Notebook Festplatte 2,5"
- Kosten: 250-400  $\epsilon$ , oder alter Rechner + TV-Karte (25-65  $\epsilon$ )

Fertige Barebones: <http://www.vdr-wiki.de/wiki/index.php/>ab:300 € + TV-Karte

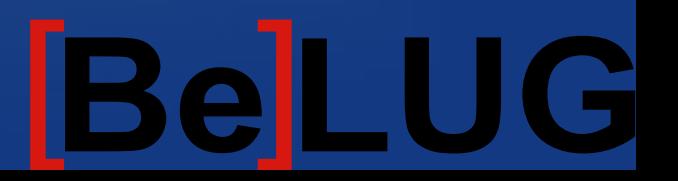

**Nützliche Links:**

http://linuxtv.org/

http://www.tvdr.de/

<http://www.vdr-portal.de/>

<http://www.vdr-wiki.de/wiki/index.php/Hauptseite>

[http://www.vdr-wiki.de/wiki/index.php/Channels.conf\\_DVBT-De-Berlin-Brandenburg](http://www.vdr-wiki.de/wiki/index.php/Channels.conf_DVBT-De-Berlin-Brandenburg) http://www.vdr-wiki.de/wiki/index.php/Barebones\_und\_Komponentenbundles wiki.belug.de/wiki/VDR

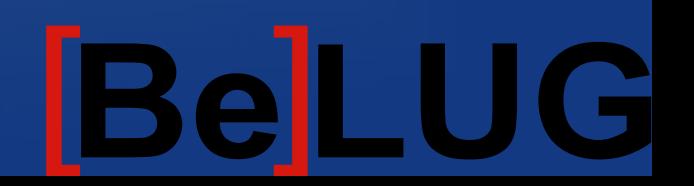